Resource CD

## **Broadband ADSL2+ Modem**

DM111PSP

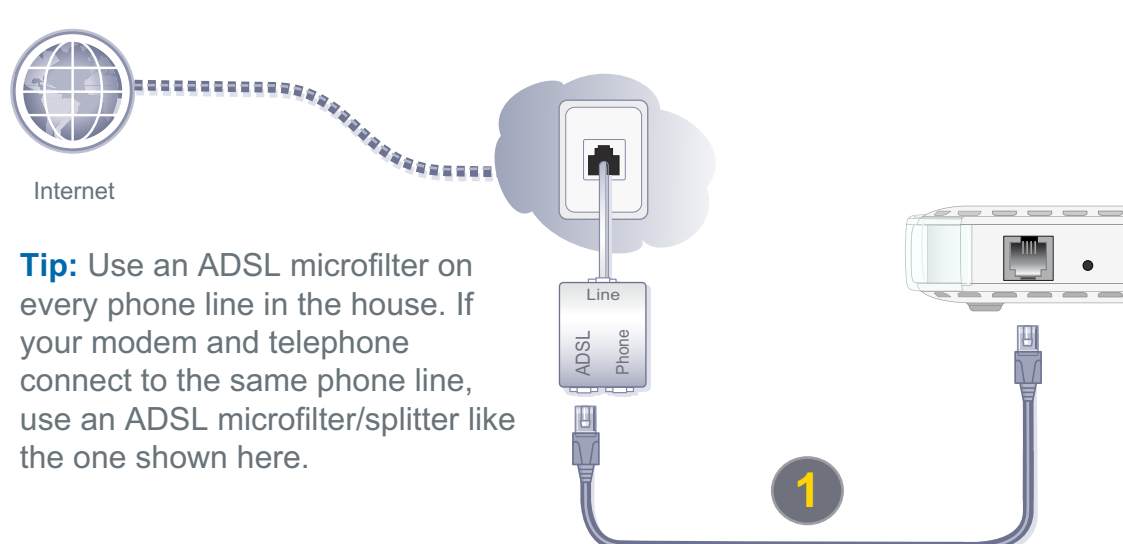

# NETGEAR®

Installation Guide

#### **Package Contents:**

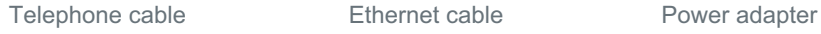

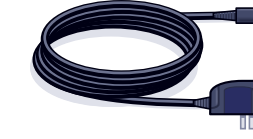

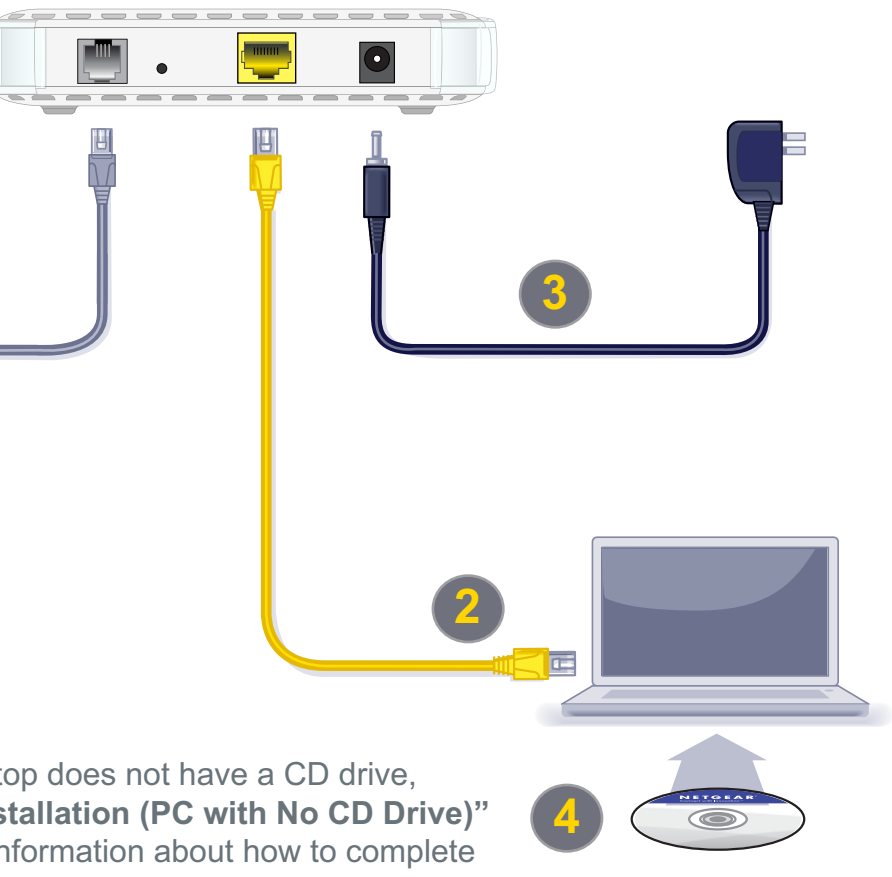

#### **4-Step Cable Connection:**

ADSL2+ Modem

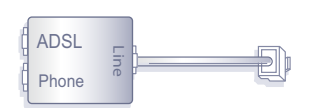

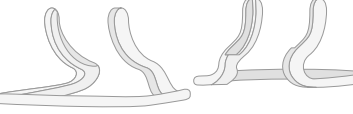

Filter/splitter Modem feet

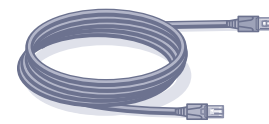

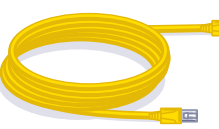

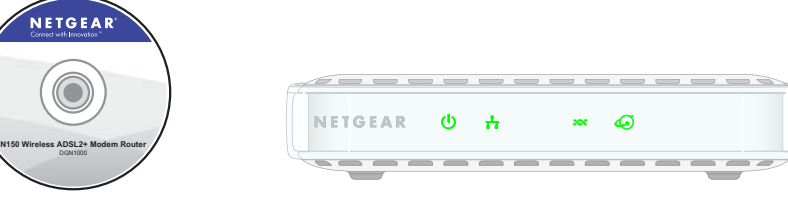

DGN1000

#### Ethernet cable **1998** Power adapter **4 4 1999 1999 1999 1999 1999 1999 1999 1999 1999 1999 1999 1999 1999 1999 1999 1999 1999 1999 1999 1999 1999 1999 1999 1999 1999 19 Note:** If your laptop does not have a CD drive, on the back for information about how to complete your modem setup.

**July 2011**

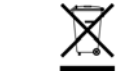

©2010 by NETGEAR, Inc. All rights reserved. NETGEAR and the NETGEAR logo are registered trademarks of<br>NETGEAR, Inc. in the United States and/or other countries. Other brand and product names are trademarks or registered trademarks of their respective holders. Information is subject to change without notice.

- **1.** Follow Steps 1-–3 to connect the DM111PSP modem to your computer.
- **2.** Check that the Power LED is green, and if it is not, power on the router and wait for the Power LED to turn green.

This symbol was placed in accordance with the European Union Directive 2002/96 on the Waste Electrical and Electronic Equipment (the WEEE Directive). If disposed of within the European Union, this product should be treated and recycled in accordance with the laws of your jurisdiction implementing the WEEE Directive.

### **Manual Installation (Linux, Mac, or PC with No CD Drive)**

#### **Set up Internet Connectivity**

- **1.** Type **http://www.routerlogin.net** in the web browser address bar. Press **Enter**.
- **2.** Type **admin** for the user name and **password** for the password. Click **OK**.
- **3.** Select **Setup Wizard** in the top-left corner and make sure Yes is selected under Auto-Detect Connection Type. Click **Next** to complete the Setup Wizard.
- **4.** Select **Basic Settings** to see your settings.

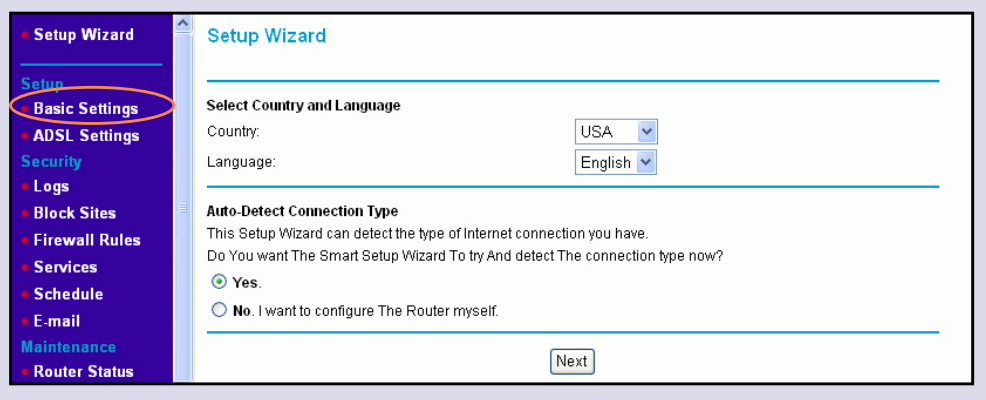

**Note:** If your Internet service provider (ISP) requires you to log in, enter your ISP login information when prompted. The ISP login is *not the same* as the router login. If you do not have your ISP login information, contact your ISP and record it here:

**ISP** user name:

**ISP password:** \_\_\_\_\_\_\_\_\_\_\_\_\_\_\_\_\_\_\_\_\_\_\_\_\_\_\_

#### **Declaration of Conformity**

For complete DoC please visit the NETGEAR EU Declarations of Conformity website at: *http://kb.netgear.com/app/answers/detail/a\_id/11621/.*

For GNU General Public License (GPL) related information, please visit *http://support.netgear.com/app/answers/detail/a\_id/2649/.*